# **Handbuch**

**Combat Power** 

**CP-550 Plus/ CP-650 Plus/ CP-750 Plus CPM-550 II/ CPM-650 II/ CPM-750 II** 

> **Computer-Netzteile mit >82% Effizienz**

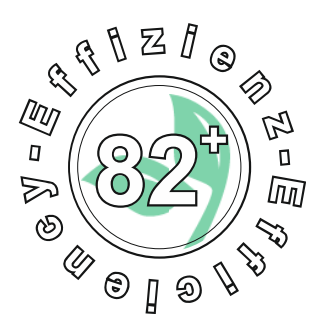

 $C<sub>f</sub>$ 

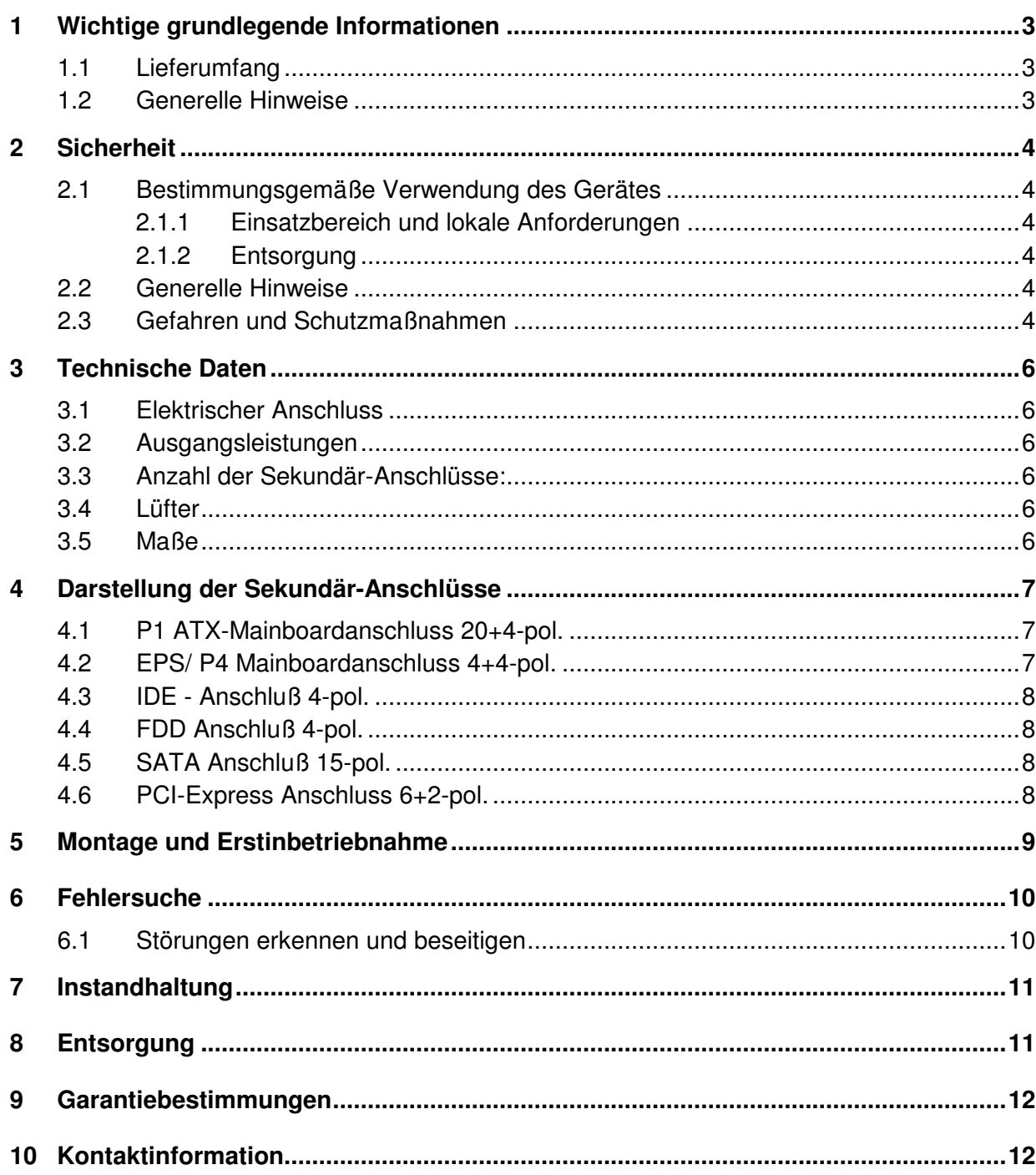

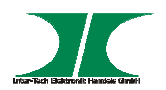

# **1 Wichtige grundlegende Informationen**

# **1.1 Lieferumfang**

- 1x Computernetzteil
- 1x Netzkabel 230V
- 4x Thumbscrews
- 4x Kabelbinder

Ansteckbare Sekundärkabel (Nur bei den Modellen CPM-550 II/ CPM-650 II/ CPM-750 II, Anzahl und Ausführung variiert je nach Modell)

# **1.2 Generelle Hinweise**

1.3 Symbole und Signalwörter

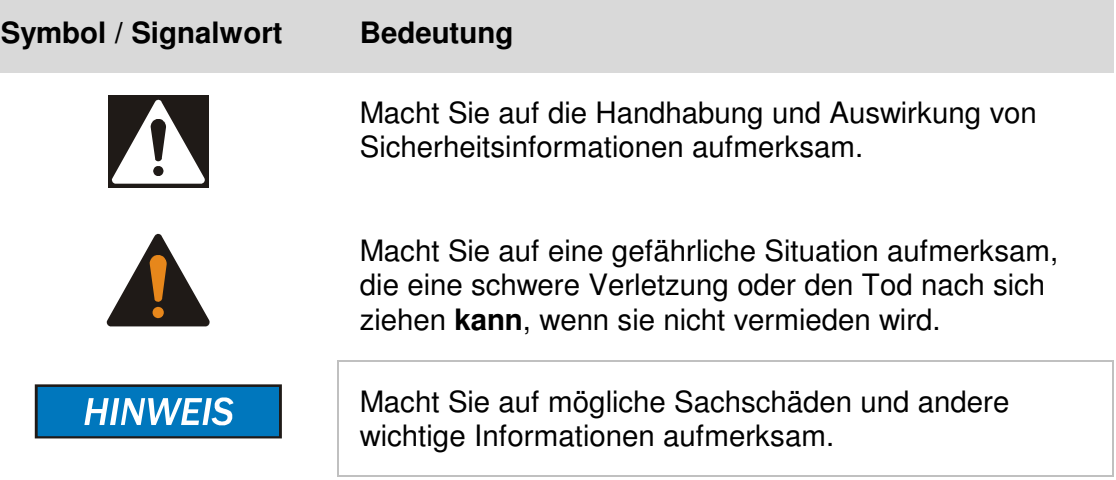

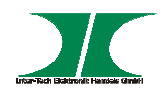

# **2 Sicherheit**

#### **2.1 Bestimmungsgemäße Verwendung des Gerätes**

2.1.1 Einsatzbereich und lokale Anforderungen

Dieses Gerät ist ausschließlich für den Einbau und den Betrieb in einem Computer-Gehäuse innerhalb geschlossener Räume vorgesehen.

Benutzen oder lagern Sie das Gerät nicht in feuchten Räumen oder in der Nähe von Wasser.

Betreiben Sie das Gerät nicht in der Nähe von Wärmequellen. Die zusätzliche Wärmezuführung könnte zu Überhitzung und Defekt oder Feuer führen.

## 2.1.2 Entsorgung

Führen Sie das Gerät nicht dem Hausmüll zu.

Das Gerät kann an den für die Entsorgung vorgesehenen Stellen kostenfrei abgegeben werden.

Die Verpackung entsorgen Sie bitte über den dafür vorgesehenen Weg der Altpapierentsorgung.

#### **2.2 Generelle Hinweise**

Bitte lesen Sie die Betriebsanleitung aufmerksam und vollständig durch, bevor Sie das Gerät installieren oder benutzen.

Bewahren Sie diese Anleitung gut auf. Geben Sie diese Anleitung weiter, wenn Sie das Gerät weitergeben.

Folgen Sie den Anweisungen und Warnungen vor dem Gebrauch des Gerätes.

Die Nichtbeachtung dieser Anleitung kann zu schweren Verletzungen oder Schäden führen.

Für Schäden, die aufgrund der Nichtbeachtung dieser Anleitung entstehen, übernehmen wir keine Haftung.

#### **2.3 Gefahren und Schutzmaßnahmen**

Wenden Sie keinerlei äußere Kräfte auf das Kabel an.

Ziehen Sie nicht den Netzstecker indem Sie am Kabel ziehen.

Verbinden Sie kein geflicktes oder beschädigtes Kabel mit dem Gerät

Platzieren Sie das Gerät oder Kabel nicht in der Nähe von Hitzequellen

Benutzen Sie keinen beschädigten Netzstecker

Handbuch CP/ CPM Serie 4 von 12

**HINWEIS** 

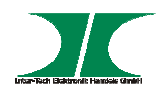

Sollten Sie merkwürdige Geräusche oder Gerüche wahrnehmen oder eine Rauchentwicklung entdecken ziehen Sie möglichst schnell das Netzkabel.

Öffnen Sie nicht das Gehäuse des Gerätes. (Brandgefahr/ elektrischer Schlag)

Stecken Sie keine scharfen Objekte in die Lüftungslöcher. (Brandgefahr/ elektrischer Schlag)

Stellen Sie sicher, dass alle Kabel fest mit dem Gerät verbunden sind.

Halten Sie das Gerät von Kindern fern.

Entfernen Sie das Netzkabel nicht mit nassen Händen. (Kann zu Elektroschlag führen)

Bedienen Sie das Gerät nicht mit nassen Händen. (Kann zu Elektroschlag führen)

Entnehmen Sie das Netzkabel aus der Steckdose wenn das Gerät für längere Zeit nicht im Betrieb ist. (Kann zu Hitze, Bränden oder Elektroschlag führen)

Achten Sie darauf, dass das Gerät nicht verstaubt. (kann zu Überhitzung und Brand führen)

Achten sie auf eine ausreichende Wärmeabfuhr des Gerätes. (Kann zu Überhitzung und Brand führen)

Überlassen Sie die Wartung und/ oder Reinigung des Gerätes ausschließlich dem autorisiertem Fachpersonal.

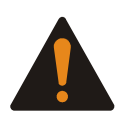

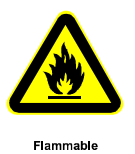

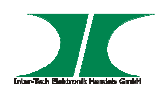

# **3 Technische Daten**

# **3.1 Elektrischer Anschluss**

Input: 115/ 230V

# **3.2 Ausgangsleistungen**

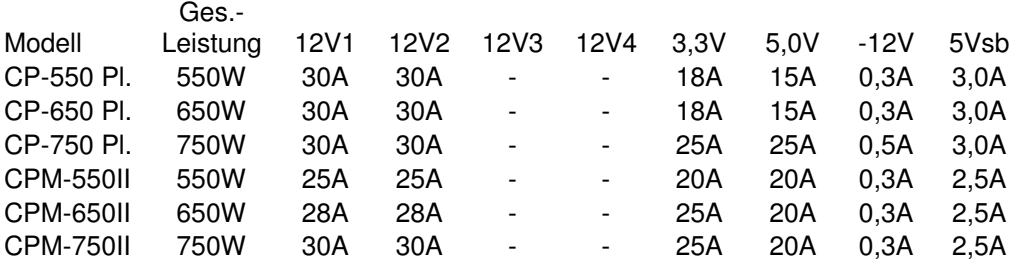

#### **3.3 Anzahl der Sekundär-Anschlüsse:**

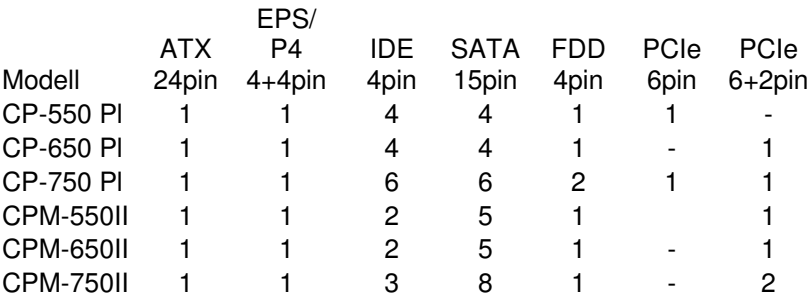

#### **3.4 Lüfter**

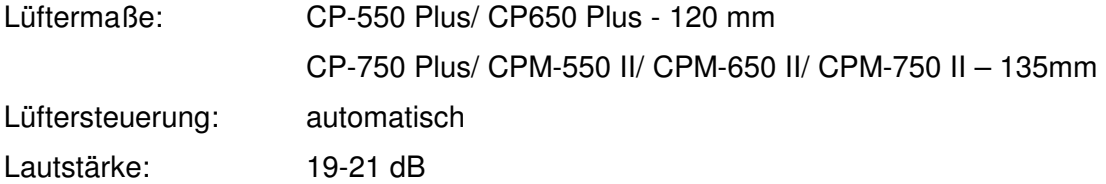

#### **3.5 Maße**

Abmessungen:

CP-550 Plus/ CP-650 Plus- 86 x 150 x 140 mm (H/B/T) CP-750 Plus/ CPM-550 II/ CPM-650 II/ CPM-750 II – 86 x 150 x 160 mm (H/B/T)

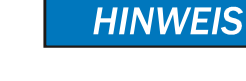

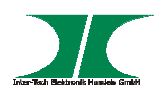

# **4 Darstellung der Sekundär-Anschlüsse**

Alle Anschluss-Stecker sind genormt und werden verpolungssicher hergestellt, um Ihnen die Montage zu erleichtern.

Sollte es einmal zu Schwierigkeiten beim Anschluss kommen, vergewissern Sie sich, dass Sie den richtigen Anschluss-Stecker benutzen oder drehen Sie den Stecker um 180 Grad und versuchen Sie es erneut.

Die Netzteile der CPM-Serie haben ein Kabelmanagement, das einen individuellen Einsatz der Kabel möglich macht. Folgen Sie beim Anschluss der farblichen Codierung der Stecker und Buchsen auf der Netzteilseite.

**HINWEIS** 

**HINWEIS** 

## **4.1 P1 ATX-Mainboardanschluss 20+4-pol.**

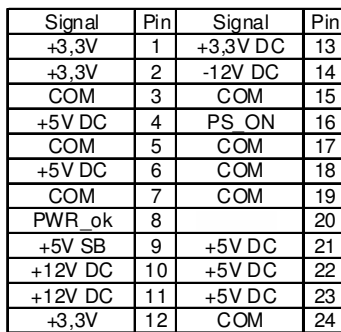

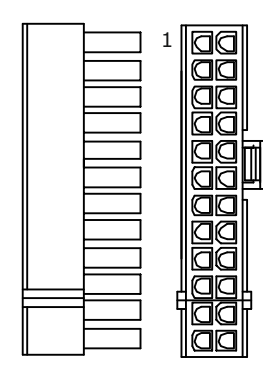

Die Pins 11/ 12/ 23/ 24 sind als separater Stecker ausgebildet. Dieser kann zur Kompatibilität älterer Mainboards abgeklappt werden.

Bitte entfernen Sie ihn nicht vollständig, um bei späterer anderer Verwendung diesen nicht mit dem 4poligen P4-Stecker zu verwechseln.

**HINWEIS** 

#### **4.2 EPS/ P4 Mainboardanschluss 4+4-pol.**

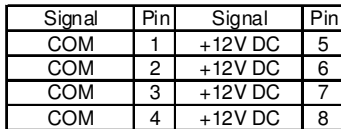

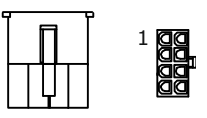

 Je nach Mainboard kann ein 8Pin oder 4Pin Anschluss benötigt werden. Aus diesem Grunde ist der 8Pin Stecker in der Mitte teilbar. Bei der Verwendung des 4Pin Steckers wird der andere 4Pin Stecker nicht mehr benötigt.

Stecken Sie ihn nicht in eine andere Buchse auf dem Mainboard.

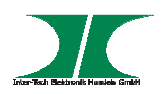

#### **4.3 IDE - Anschluß 4-pol.**

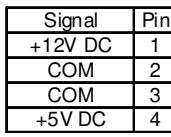

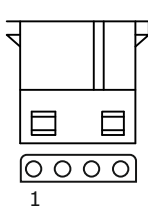

#### **4.4 FDD Anschluß 4-pol.**

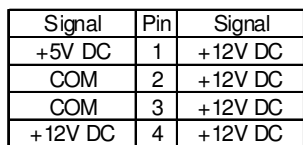

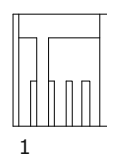

#### **4.5 SATA Anschluß 15-pol.**

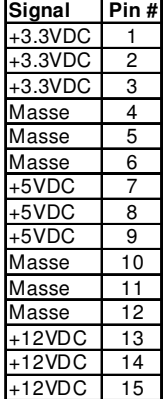

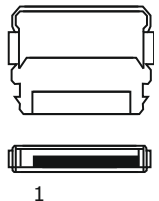

#### **4.6 PCI-Express Anschluss 6+2-pol.**

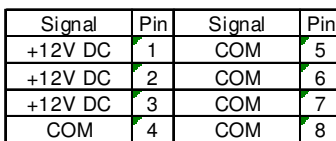

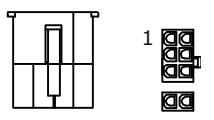

 Bei einigen Modellen sind nur 6-polige PCIe Stecker im Lieferumfang enthalten. Die Belegung entspricht dann dem 6+2-poligen Stecker ohne den angesetzten 2-poligen Stecker.

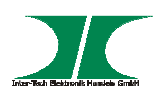

# **5 Montage und Erstinbetriebnahme**

1. Packen Sie das Netzteil aus und kontrollieren Sie es auf Vollständigkeit und Beschädigungen.

Sollte Ihr Netzteil äußerliche Defekte aufweisen oder Teile des Lieferumfanges fehlen, wenden Sie sich bitte zwecks Umtausch an den Fachhandel.

Bewahren Sie die Originalverpackung auf, um im Reparaturfall das Gerät transportsicher verschicken zu können.

Schließen Sie das Netzteil erst an das Stromnetz an, wenn **alle** von Ihnen benötigten Kabel angeschlossen sind.

- 2. Montieren Sie das Netzteil mittels der mitgelieferten Schrauben an die dafür vorgesehene Stelle in Ihrem Computergehäuse.
- 3. Schließen Sie alle Komponenten mit den entsprechenden Anschlusskabeln an das Netzteil an.

 Beachten Sie dabei auch die Hinweise auf Seite, sowie die Angaben der jeweiligen Komponentenhersteller.

Falscher Anschluss der Komponenten kann zu Beschädigungen Ihrer Komponenten führen.

Sollten Unstimmigkeiten oder Fragen beim Anschluss aufkommen, kontaktieren Sie bitte Ihren Fachhändler oder unsere Service-Hotline.

- 4. Wenn Sie alle benötigten Kabel angeschlossen haben. Verlegen Sie die Kabel so innerhalb des Gehäuses, dass sie weder Lüfter blockieren noch den Luftstrom zur Kühlung Ihrer Komponenten stören. Benutzen Sie dafür die beiliegenden Kabelbinder.
- 5. Verbinden Sie das Netzteil mit dem Stromnetz.

Benutzen Sie nur das Original-Anschlusskabel. Sollte das Kabel beschädigt sein oder werden, tauschen Sie es gegen ein zugelassenes Ersatzkabel von Ihrem Elektrofachhandel aus.

6. Schalten Sie das Netzteil an dessen Hauptschalter an der Rückseite ein. Ihr Computer ist jetzt betriebsbereit.

Handbuch CP/ CPM Serie 9 von 12 Mit eingeschaltetem Hauptschalter befindet sich das Netzteil im StandBy-Modus um den Computer über den Power-Schalter am Gehäuse starten zu können. Wenn Sie Ihren Computer vollständig vom Stromnetz trennen wollen, betätigen Sie den Netzteil-Hauptschalter oder ziehen den Netzstecker.

**HINWEIS HINWEIS** 

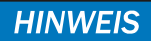

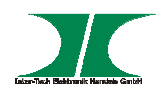

# **6 Fehlersuche**

# **6.1 Störungen erkennen und beseitigen**

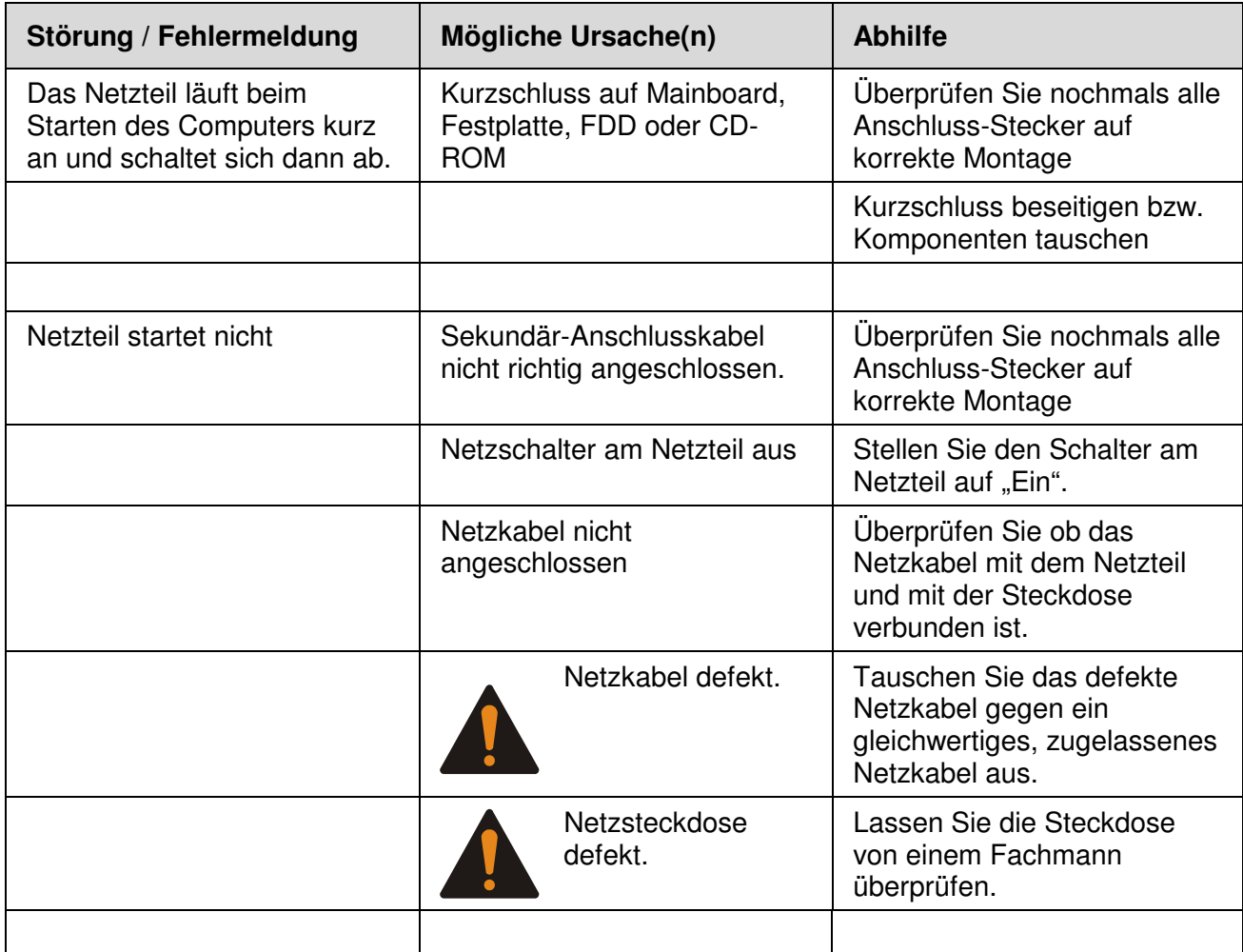

Ziehen Sie grundsätzlich den Netzstecker wenn Sie am Computergehäuse arbeiten.

Beim Prüfen der Netzsteckdose besteht die Möglichkeit eines elektrischen Schlags.

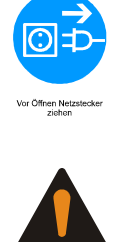

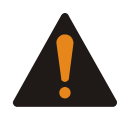

Überlassen Sie Arbeiten am Stromnetz immer nur ausgebildetem Fachpersonal.

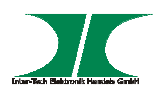

# **7 Instandhaltung**

Grundsätzlich bedarf das Netzteil keinerlei Wartung, die ein Öffnen des Netzteil-Gehäuses oder ein Arbeiten innerhalb des Netzteil-Gehäuses erfordert.

Durch die angesaugte Luft kann es aber zu Verschmutzungen (Staubansammlungen) im Netzteil-Gehäuse kommen, die bei starkem Anfall zu Überhitzung oder gar Feuer führen können.

Diese können durch Druckluft aus dem Netzteil-Gehäuse geblasen werden. Um dieses selbst auszublasen, trennen Sie das Netzteil vom Stromnetz, bauen es in umgekehrter Reihenfolge wie in der Montageanleitung beschrieben aus dem Computergehäuse aus und blasen mit einer geeigneten Druckluftpistole den Staub durch die Gitter aus dem Netzteil-Gehäuse.

Öffnen Sie unter keinen Umständen das Netzteil-Gehäuse. Zum einen können Sie dadurch Bauteile im Netzteil beschädigen, zum anderen verlieren Sie bei Beschädigung des Garantiesiegels jeglichen Gewährleistungsanspruch.

Um eine effiziente Reinigung sicherzustellen empfehlen wir Ihnen die Reinigung von Ihrem Fachhändler durchführen zu lassen.

# **8 Entsorgung**

Wenn Sie Ihr Netzteil austauschen wollen oder müssen entsorgen Sie es bitte nicht über den Hausmüll, sondern über die speziellen Sammelstellen für Elektroaltgeräte. Bei Fragen dazu wenden Sie sich bitte an Ihre Gemeinde-/ Stadtverwaltung oder fragen Sie Ihren Fachhändler.

Die anfallenden Verpackungsreste von Pappe und Kunststoffen, entsorgen Sie bitte über die entsprechenden Sammelbehälter Ihres Hausmülls.

**HINWEIS** 

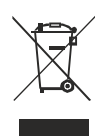

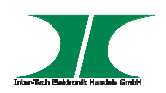

# **9 Garantiebestimmungen**

Wir gewähren auf unser Produkt eine Garantie von 12 Monaten ab Kaufdatum bei sachgemäßem Gebrauch.

Zur Abwicklung des Garantiefalls wenden Sie sich bitte mit Ihrem Kaufbeleg an den Fachhandel.

Wir gewähren keine Garantie bei:

- fehlendem oder beschädigtem Garantiesiegel,
- Nichtbeachtung der Bedienungsanleitung,
- unsachgemäßer Verwendung,
- Missbrauch jeglicher Art,
- Fehlfunktionen die auf äußere Einwirkungen zurückzuführen sind,
- Schäden durch höhere Gewalt,
- Schäden die durch Manipulation, Erweiterung, Update oder Umbau von Hard- oder Software entstanden sind,
- Schäden die infolge eines anderen Schadens entstanden sind.
- Im Falle von Datenverlusten und Dateibeschädigungen haftet Inter-Tech nur bei grober Fahrlässigkeit oder Vorsatz sowie, in allen anderen Fällen, nur für die Wiederherstellung von Daten aus einer regelmäßig, täglich erstellten Sicherungskopie. Im Übrigen wird eine Haftung ausgeschlossen.

# **10 Kontaktinformation**

Inter-Tech Elektronik Handels GmbH Hainhäuser Weg 93 D-30855 Langenhagen Tel: +49 511 72667830 Fax: +49 511 72667837 Email: vertrieb@inter-tech.de

Dieses Produkt entspricht den Richtlinien 2014/30/EU, 2006/95/EG, 2011/65/EG und 2009/125/EG des Parlamentes und des Rates der Mitgliedstaaten der europäischen Gemeinschaft. Die Konformitätserklärung finden Sie auf unserer Internetseite unter: Service & Support/ Downloads/ Konformitätserklärungen.